# **UBC ATSC 303 2023W Lab 6 – Hygrometry (/40)**

**Teaching assistant: Davi Monticelli (Davi, Dave, David – all good. He/Him/His) E-mail: [dmonticelli@eoas.ubc.ca](mailto:dmonticelli@eoas.ubc.ca)**

## **Quick resources:**

- Playlist "Fundamentals of CRBasic Programming": [Click here \(YouTube link\)](https://www.youtube.com/watch?v=yBQCHf9XNT0&list=PLR_Ted9kITyJaTb0TtD_Cab9d9-sdryKf)
- Relative Humidity vs. Dewpoint: [Click here \(YouTube link\)](https://www.youtube.com/watch?v=OiejHVHrdOo)
- Dry and Wet Bulb Hygrometer: [Click here \(YouTube link\)](https://www.youtube.com/watch?v=RwlgkAM4V6A)

### **Learning Goals**

By the end of this demo/lab, you should be able to:

- 1. Be confident in your handling of the physical sensors and software covered in this lab.
- 2. List the sources of error and potential problems with each sensor.
- 3. Calculate and convert between different humidity variables.
- 4. Reinforce the learning goals from the lecture and demo.

### **Background:**

Hygrometry lecture and demo Harrison: Ch. 6

# **Safety:**

**Please take care** while using the psychrometers. They are fragile and contain mercury and are borrowed!

# **Method**

# **Part 0 – Powering the Datalogger and Connecting it to the Computer**

Equipment:

- CR1000 datalogger
- PC laptop with LoggerNet software
- 12V battery power supply
- Power adapter
- Serial cable
- Small screwdriver
- 1. With both the extension breaker and the Battery power output OFF, connect the Battery Charger to a power outlet. If you are connecting it directly to an outlet without the use of an extension, do Step 2 first.
- 2. Using a small screwdriver, connect the Battery Charger to the 12 V Battery. Turn the extension braker ON.
- 3. Connect the Power Adapter to the 12 V Battery. **Red** wire to the 12 V port, **Black** wire to the Ground port.
- 4. With the laptop ON, connect the RS232 cable to the Datalogger in the correct port, and then to the computer (for Durabooks the RS232 port is at the back).
- 5. With everything connected, make sure to turn the Battery power output ON.
- 6. Open the LoggerNet software and proceed to connect the computer to the Datalogger. Make sure you upload the correct program. Your final setup should be similar to this:

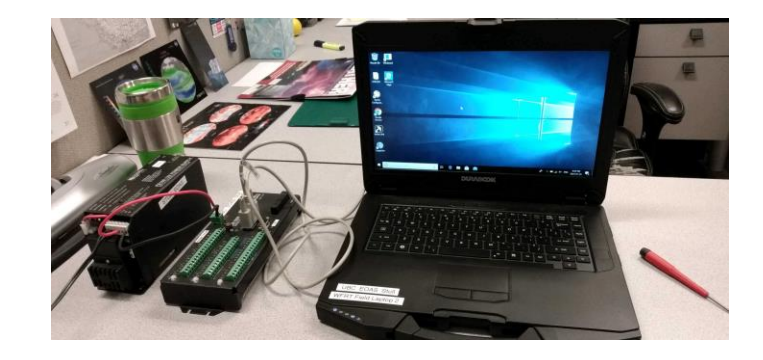

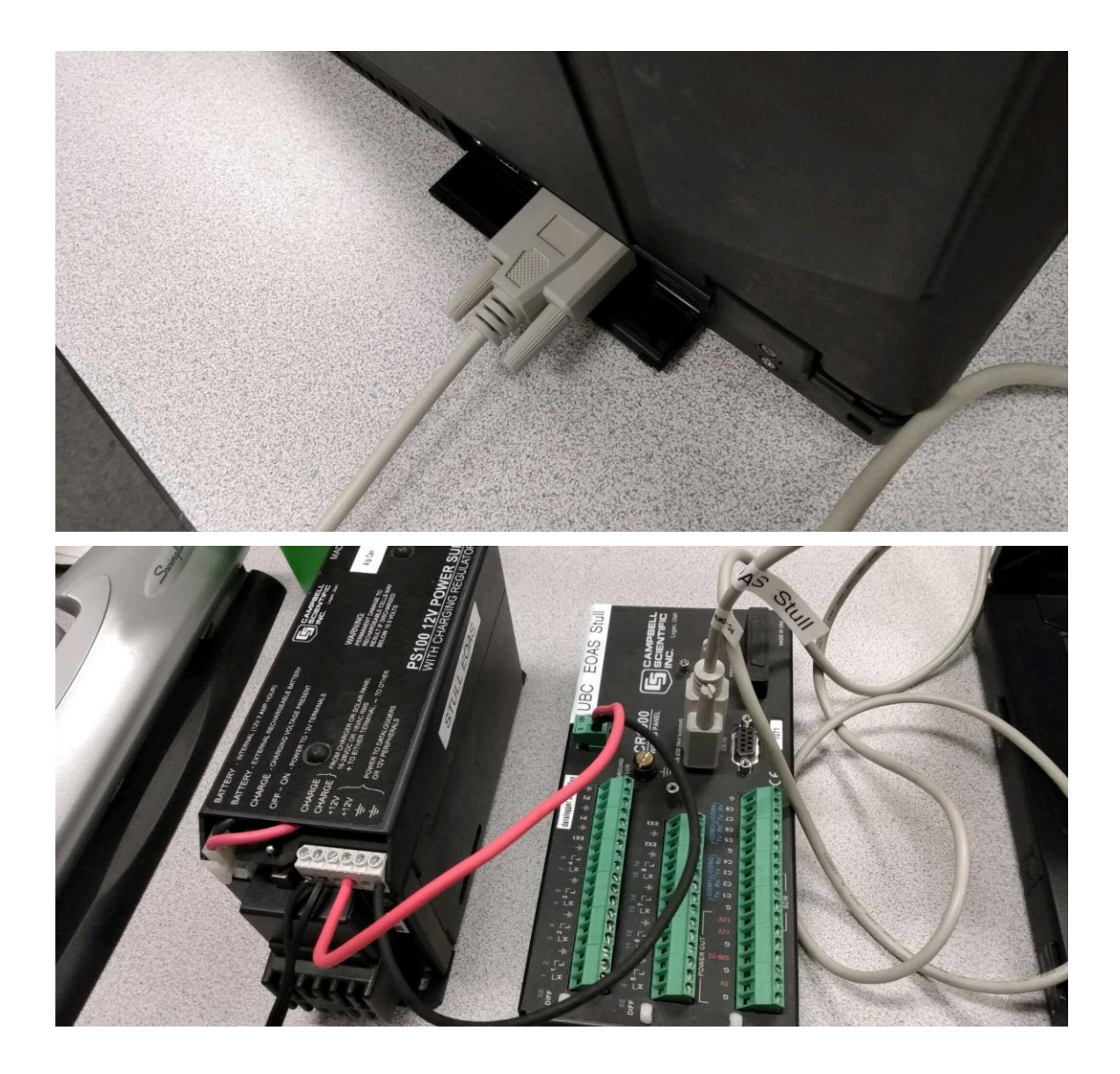

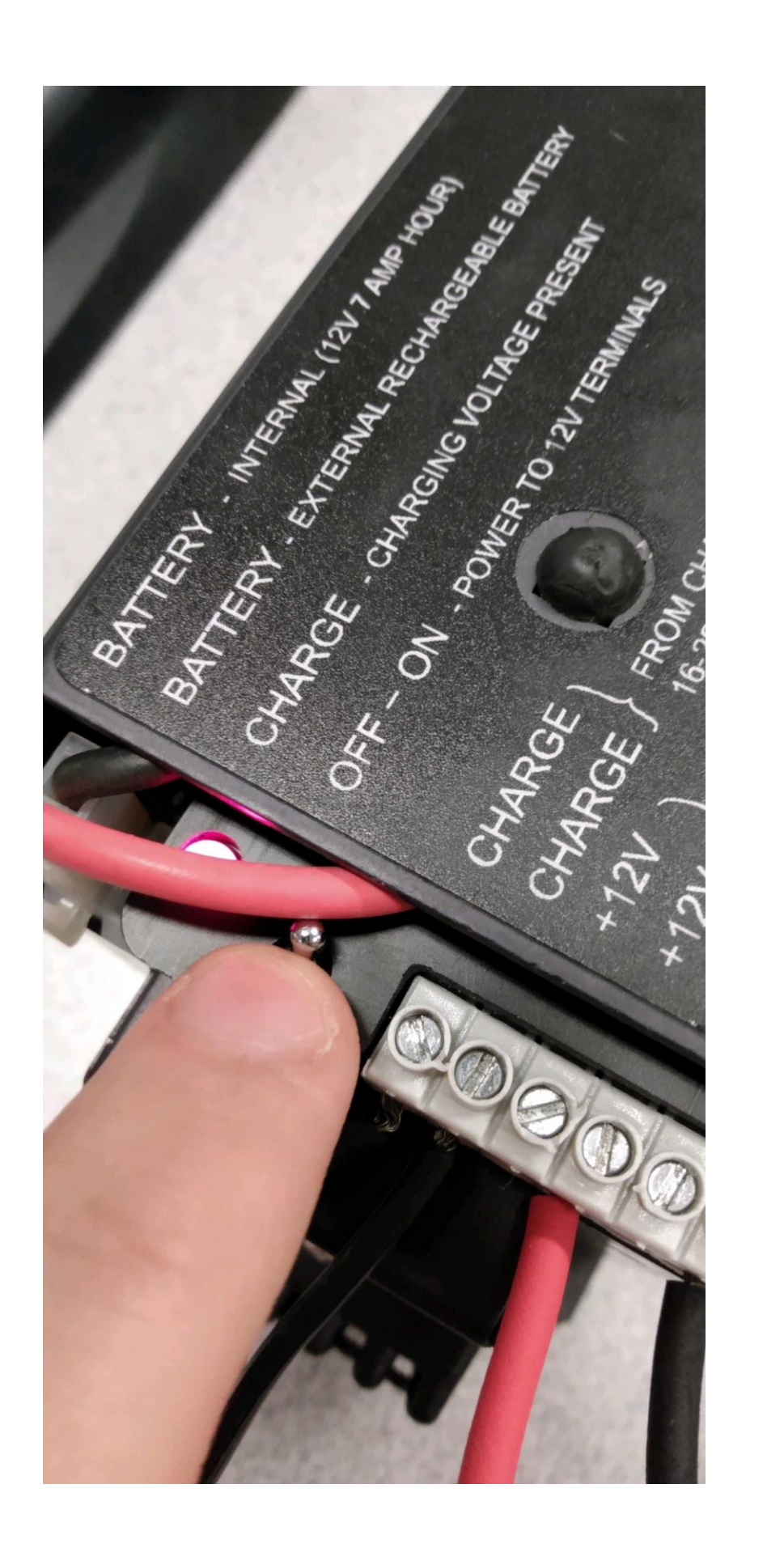

# **Part 1 – Measurements for comparison of hygrometers**

Equipment:

- CR1000 datalogger
- PC laptop with LoggerNet software
- 12V battery with power supply
- Power adapter
- Serial cable
- Small screwdriver
- Campbell Scientific HC-S3-XT relative humidity sensor **OR** MetOne 083D relative humidity sensor
- Assmann psychrometer
- Blue silica beads
- Box/bottle with desiccant (for low humidity)
- Ziploc bag (for high humidity)
- Electrical tape for sealing hole around instrument
- 1. Wire your humidity sensor to the CR1000 datalogger (see appendix A for wiring details).
- 2. The datalogger program has already been written for you, check with the instructor/TA that the datalogger has the correct program on it. Check if the response of the instrument is correct. Breathe gently on it to see if the humidity and temperature increase.
- 3. Add some silica beads to your box/bottle and insert your sensor, **taking note of the time**. You do not need a lot of silica. Tape around the hole so no outside air can get in or out.
- 4. Simultaneously measure the air humidity using the Assmann psychrometer. Remember to use distilled water on the wet bulb.
- 5. **DRY** scenario: once the environment is in equilibrium, take measurements for approximately **3 minutes**.
- 6. **AMBIENT** scenario: remove your sensor and once equilibrated, take measurements in ambient air for approximately **3 minutes**.
- 7. **HUMID** scenario: breathe into your (new!) ziplok bag, inflating it with only your breath. Insert your sensor and seal the ziplok tightly around it. Once in equilibrium, take measurements for approximately **3 minutes**. Note the time that you finish taking measurements.
- 8. Click "Collect Now" on the Connect screen. Do not disconnect the datalogger. The data will be posted to the website following the lab.

## **Lab questions (based on lecture and readings)**

- 1. Plot all of your relative humidity measurements from the electronic sensor (Campbell Scientific or MetOne) on **one graph, as a time series**. Indicate the area(s) on the graph that represent each scenario. /4
- 2. Calculate and plot the vapour pressure, *e*, on a **separate time series graph** for the complete dataset. You should have the same number of data points as on your graph for question one. (You will first need to calculate the saturated vapour pressure, *es*, using the temperature data collected simultaneously.) Again, indicate the area(s) on the graph that represent each scenario. /4
- 3. Determine where the static portion of your data is for each scenario. Average this data --- should have **three** datapoints (3 temperatures and 3 corresponding relative humidities). Assume that the pressure  $P = 100$  kPa. What is the mixing ratio, *r*, for each of the three scenarios? Make sure your units are consistent! /4
- 4. Write down the drybulb and wetbulb temperatures and wetbulb depression measurement from the Assmann psychrometer. Convert this measurement to relative humidity using a psychrometric graph (HINT: lecture notes page 18-19). How does this value compare with your **average** ambient relative humidity measurement from the Campbell Scientific/MetOne sensor? Which one represents the true relative humidity? /5
- 5. List sources of error for each sensor. /4
- 6. The data you recorded was sampled at a 1-second frequency. Do you think this is a reasonable sampling rate for measuring humidity with these sensors? If not, how would you sample/average the data, and why? /3
- 7. The addition of salt lowers the vapour pressure of water. Will the presence of salt on the wet bulb of a psychrometer cause the wet-bulb temperature to read too high or too low? /4
- 8. Why should air not flow from the wet bulb to the dry bulb? /1
- 9. A carbon hygristor is a plastic strip coated with a hygroscopic mixture containing a suspension of finely divided carbon particles. Its electrical resistance increases as the relative humidity increases. What physical mechanism causes this? /1
- 10. A certain humidity sensor produces the following output:

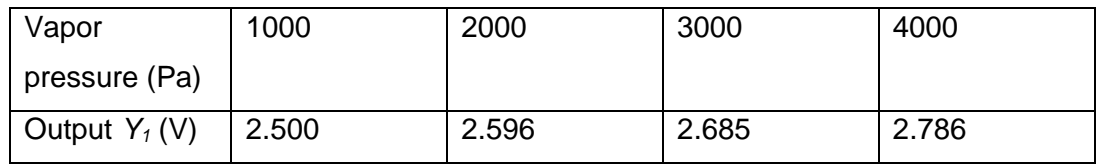

- a.) What is the static sensitivity at the low end of the range (i.e., between a vapor pressure of 1000 and 2000 Pa)? /3
- b.) Is this sensor linear? Explain. /3
- 11. How does a chilled-mirror dewpoint hygrometer detect condensation on the mirror? /4

# **Appendix A – Wiring details for Campbell Scientific and MetOne RH sensors**

### **Wiring for CS temperature and humidity sensor:**

Temperature and RH

- Brown Diff channel 1H
- Blue Diff channel 1L
- White Diff channel 2H
- Jumper to blue Diff channel 2L
- Grey Ground (power reference)
- Green 5V power
- Clear signal ground

# **Wiring for MetOne temperature and humidity sensor:**

Relative humidity

- Black SE channel 1
- Green signal ground
- Red 12V power

**Temperature** 

- Black SE channel 7
- White signal ground

#### **Appendix B – Datalogger programs**

#### **Program for Campbell Scientific sensor:**

'CR1000 Series Datalogger 'Program to measure temperature and RH. ' Differential measurement using CS HC-S3-XT sensor. 'date: 11 February 2015 'program author: Rosie Howard

'Declare Public Variables and Units Public Batt\_Volt Units Batt\_Volt=Volts Public PTemp Units PTemp=degC 'Variables for CS sensor Public T\_CS Public RH\_CS Units T\_CS=degC Units RH\_CS=%

'Define Data Tables

DataTable (CS,True,-1) 'CS sensor, sampled every second DataInterval (0,1,Sec,0) Minimum (1,batt\_volt,FP2,0,False) Sample (1,T\_CS,FP2) Sample (1,RH\_CS,FP2)

#### EndTable

'Main Program BeginProg Scan (1,Sec,0,0) 'Measure panel temperature of datalogger PanelTemp (PTemp,250) 'Default Datalogger Battery Voltage measurement Batt\_Volt: Battery (Batt\_volt)

 'Generic Differential Voltage measurements T (CS): VoltDiff(T\_CS,1,mV2500,1,True,0,\_60Hz,0.1,-50) '\*\*-50 for XT model 'Generic Differential Voltage measurements RH (CS): VoltDiff(RH\_CS,1,mV2500,2,True,0,\_60Hz,0.1,0) ' Multiplier=0.1 to convert mV to percentage

> 'Call Data Tables and Store Data CallTable(CS)

NextScan

#### **Program for MetOne sensor:**

'CR1000 Series Datalogger 'Program to measure temperature and RH using MetOne sensor. 'date: 11 February 2015 'program author: Rosie Howard

'Declare Public Variables and Units Public Batt\_Volt Units Batt\_Volt=Volts Public PTemp Units PTemp=degC

'Declare variables for MetOne temperature probe

Public T\_MO 'Temperature measured by MetOne probe Public X <sup>'</sup>Output ratio of measured voltage to excitation voltage Public Rs The Substance calculated from ratio and further eqns

Units T\_MO=degC Units Rs=ohms

'Declare variables for MetOne humidity probe Public RH\_MO 'relative humidity measured by MetOne probe

Units RH\_MO=%

```
'Define Data Tables
DataTable (MO,True,-1) 'MO sensor, sampled every second
       DataInterval (0,1,Sec,0)
       Minimum (1,batt_volt,FP2,0,False)
       Sample (1,T_MO,FP2)
       Sample (1,RH_MO,FP2)
```
EndTable

'Main Program BeginProg Scan (1,Sec,0,0)

```
 'Instructions for MetOne temperature probe
        'Half-bridge measurement for Air_Temp:
        BrHalf (X,1,mV2500,7,Vx1,1,1000,True ,0,_60Hz,1.0,0)
' Convert output X into resistance
    Rs = 23100*(X/(1-X))' 23100 equals resistance of resistor in circuit
' Convert resistance output to temperature (degC)
        T_MO = (((1/Rs)+(1/23100))<sup>2</sup>-1)-13698.3)/(-129.163)
```

```
'Measure panel temperature of datalogger
       PanelTemp (PTemp,250)
```
'Default Datalogger Battery Voltage measurement Batt\_Volt: Battery (Batt\_volt) 'Generic Single-ended Voltage measurements RH: VoltSE(RH\_MO,1,mV2500,1,True,0,\_60Hz,0.1,0) ' Multiplier=0.1 to convert mV to percentage

> 'Call Data Tables and Store Data CallTable(MO)

**NextScan** 

EndProg